# **Release Notes**

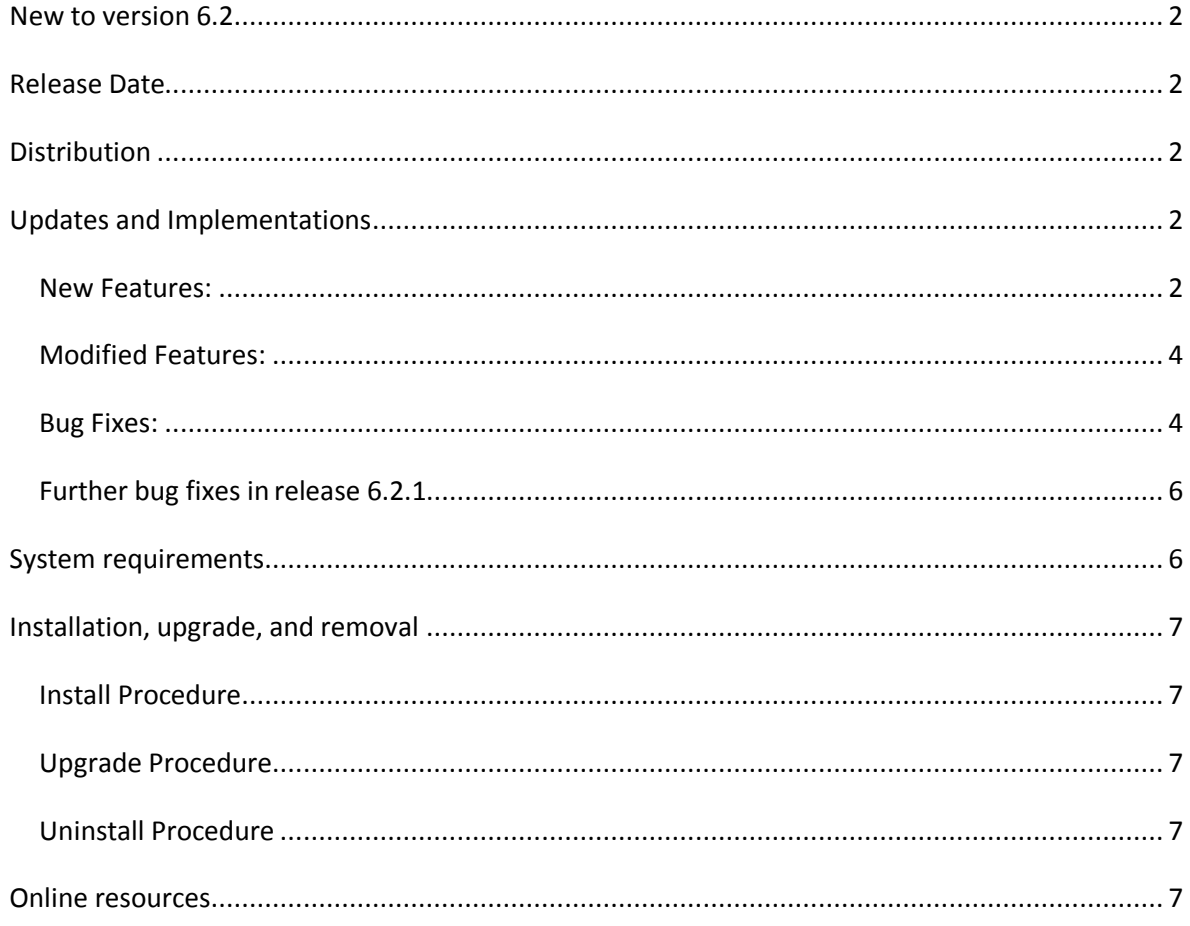

©2011 Nitro PDF, Inc., Nitro PDF Pty Ltd

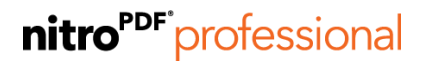

# <span id="page-1-0"></span>New to version 6.2.1

Version 6.2 of Nitro PDF Professional includes a series of bug fixes as well as various enhancements to improve the user's experience across the product's interface and tools.

<span id="page-1-1"></span>**Release Date** 

21st March 2011

<span id="page-1-2"></span>**Distribution** 

Version 6.2.1 is available for download from: [http://www.nitropdf.com/updates/professional\\_v6.asp](http://www.nitropdf.com/updates/professional_v6.asp)

<span id="page-1-3"></span>**Updates and Implementations** 

<span id="page-1-4"></span>**New Features:** 

• Support for conversion of PDF files to multi-page TIFF in the PDF to Image dialog. [NPR-8137]

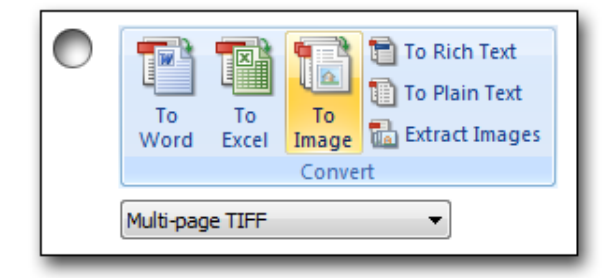

 Automatic Evernote® plugin integration when the Evernote desktop client is detected on the PC. [NPR-8491]

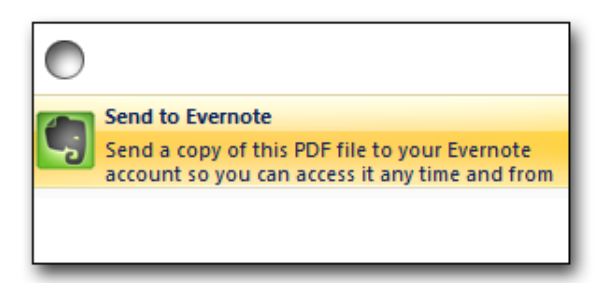

# nitro<sup>PDF</sup> professional

 Scrolling page position is indicated against corresponding bookmarks in the Bookmarks pane. [NPR-8182]

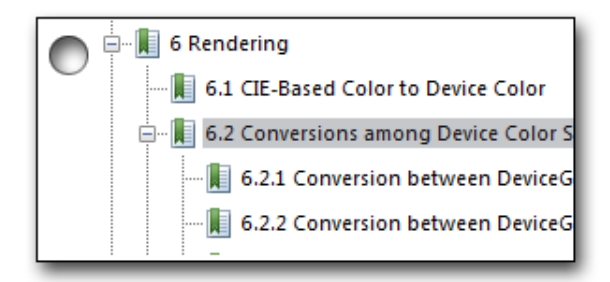

 $\bullet$  Pages panel indicates current zoom-area on the page's thumbnail preview.  $^{\text{[NPR-8181]}}$ 

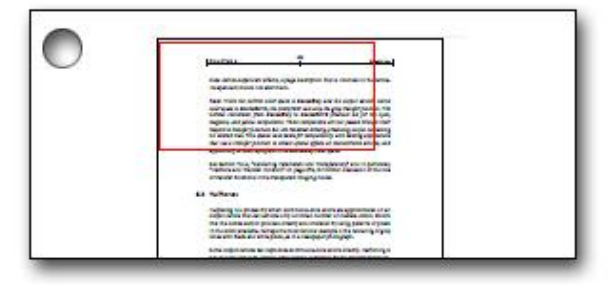

• One-click flattening in the File menu to deactivate form fields and annotations. [NPR-7575]

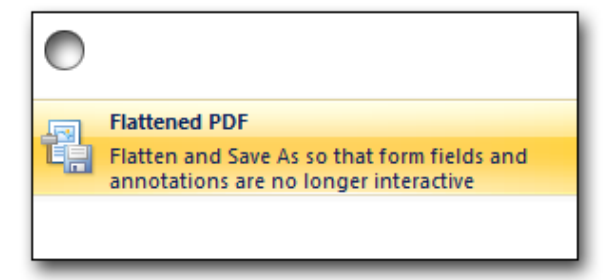

• Support for 256-bit encryption and decryption for password and certificate security. [NPR-6964]

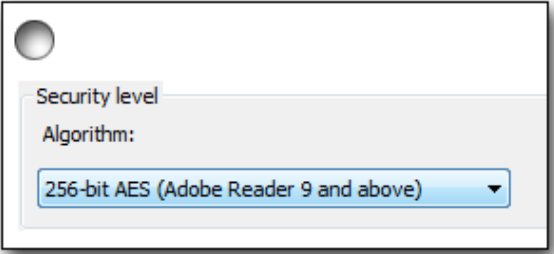

**3** ©2011 Nitro PDF, Inc., Nitro PDF Pty Ltd

Automatic rendering of static URLs into active hyperlinks. [NPR-7957]

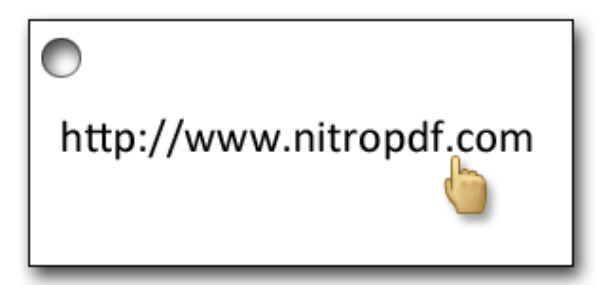

- Full screen mode navigation enhancements. [NPR-8004]
- Context-aware panes appear only when they have information to display. [NPR-7017]
- Support for Ultramon<sup> $M_{\text{M}}$ </sup> controls in application frame.  $^{[\text{NPR-8035}]}$
- Previous page-view is restored when re-opening a PDF. [NPR-8002]

<span id="page-3-0"></span>**Modified Features:** 

- *Update Manager* is more informative and prompts to save and close files before installing updates. [NPR-8206]
- Nitro PDF Creator default *Save* directory changed to *Recent*. [NPR-8312]
- F11 key toggles *Full screen* view. [NPR-8195]
- Support for multi-page range subset *PDF to Word/Excel* conversion. [NPR-8125]
- *Document Properties* displays permission status for page extraction. [NPR-8020]
- *Sticky Note* scrolling is disabled when scrolling the document page. [NPR-7618]
- Ctrl + A highlights the entire document, not just the current page. [NPR-7506]
- *Enter* key completes creation and renaming of bookmarks. [NPR-7046]
- Annotation *Reply* button sets keyboard focus inside reply field. [NPR-7016]
- *Insert Pages* identifies and populates page-number fields based on *Pages Panel* selection. [NPR-6936]
- OCR ignores pages already containing active text. [NPR-6910]

<span id="page-3-1"></span>**Bug Fixes:** 

- Multi-page TIFF files created via PDF to Image cannot be viewed under Windows<sup>®</sup> XP. <sup>[NPR-</sup> 8483]
- PowerPoint® files containing embedded hyperlinks are not converted to PDF when *Convert links* option is enabled in the preferences. [NPR-8049]
- Printing to *Nitro PDF Creator* from Quicken® 2008 causes Windows to hang momentarily. [NPR-8335]
- Crash when rendering dashed hyperlink borders. [NPR-8326]
- Default stamps not available in localized versions of Nitro Pro. [NPR-8303]
- Text cannot be edited in PDF files created via Oracle® PDF driver. [NPR-8257]
- Changes made to *Quick Access Toolbar* are lost after Nitro Pro is restarted. [NPR-8244]
- Unable to open PDF files using *\Page* instead of *\Pages* in Catalog. <sup>[NPR-8231]</sup>
- Signing a document moves the view back up to the first page. [NPR-8197]
- *Auto Page Links* fails to create active links from TOC. [NPR-8163]
- OCR downsamples images even when the setting is disabled. [NPR-8160]
- PDF appears blank when *image dictionary* is missing *length* entry. [NPR-8157]
- Inserting the same PDF file into the one being viewed results in incorrect page sequence and duplication. [NPR-8154]
- Crash when combining PDF files using the Windows shell extension. [NPR-8142]
- Word® document hyperlinks / TOC are not active when converted to PDF. [NPR-8135]
- **•** FreeType2 updated to resolve renderer vulnerability. [NPR-8129]
- PDF to Word ignores page orientation if the source PDF was rotated prior to conversion [NPR-8099]
- Crash when pages are rearranged inside the *Pages Panel*. [NPR-8091]
- PDF optimization increases file size when recursive *Form XObjects* are embedded. [NPR-8056]
- Text rendered by OCR is not highlighted correctly. [NPR-8041]
- Chart axis positions are incorrect in PDF created from specific Excel<sup>©</sup> files.  $^{[NPR-8033]}$
- *Nitro PDF Creator* sets itself as default Windows printer after PDF creation. [NPR-8028]
- Crash when reordering pages in PDF consisting of combined files. [NPR-8023]
- Hyperlinks are misaligned in PDF files created with the Microsoft Office add-ins. [NPR-8019]
- Difficulty in making accurate text selections, or selecting the first character of a word or phrase. [NPR-7592]
- *Find* tool only identifies special characters when the correct case is used in the search field, even if *case-sensitive* option is disabled. [NPR-7571]
- Install dialog prompts for system-restart after first launch of Nitro Pro via *Terminal Server*. [NPR-7029]
- Not possible to copy / paste Japanese characters. [NPR-7026]
- **•** Save As causes crash with specific PDF files. [NPR-6960]
- Images and text cannot be resized when selected together. [NPR-6945]
- *Find* option appearing disabled in the *Copy text* context menu. [NPR-6942]
- *Auto Links* tool ignores hyperlinks. [NPR-6902]
- Converting Polygis® files via Nitro PDF Creator causes file-size, print speed, and content integrity issues. [NPR-6850]
- **•** Bookmarks configured to *Fit Width* summon the wrong page. [NPR-6836]
- *Word add-in* does not include the entire TOC contents in PDF conversion. [NPR-6802]
- Content missing in PDF created from MapInfo<sup>®</sup> via *Nitro PDF Creator*. <sup>[NPR-6755]</sup>
- Saving specific PDF files generates error: *Error Reading Object.* [NPR-6702]
- Nitro PDF Creator ignores *Notes* layout when printing from PowerPoint. [NPR-6662]

# nitro<sup>PDF</sup> professional

- Text above watermarks is converted to image when creating PDF from Word document. [NPR-6224]
- Cell contents are misaligned against grid when creating PDF from Excel file using Nitro PDF Creator or Office add-ins. [NPR-5888]

<span id="page-5-0"></span>Further bug fixes in release 6.2.1

- Crash when rendering PDF document containing badly formed inline image operators. <sup>[NPR-</sup> 8775]
- PDF forms created by *iText* cannot be edited and cause crash when rendering certain pages*.* [NPR-8754]
- PDF files created from scanner result in file sizes larger than those created through other systems. [NPR-8713]
- Very high performance delays when printing to Nitro PDF Creator from *ViewOne PRO 1.1.170*. [NPR-8561]
- Error: *internal error module unknown at 10282e90* generated when converting specific Excel® files to PDF. [NPR-8549]
- **•** Text in Word® header is stretched when the document is converted to PDF.  $^{[NPR-8493]}$
- Inaccurate output when printing to Nitro PDF Creator from *OrgPublisher* browser plugin. [NPR-8492]
- *PDF to Image* overwrites existing files with duplicate names without prompting the user. <sup>[NPR-</sup> 8482]

#### <span id="page-5-1"></span>**System requirements**

- OS Desktop: Windows XP, Vista, 7 (x86 and x64 editions)
- OS Server: Windows Server 2003, 2008 SP1, 2008 R2 (x86 and x64 editions) (Terminal Server and Citrix XenApp<sup>™</sup> / Access Essentials configurations supported)
- RAM: 1GB system memory
- Storage: 300MB of available hard drive space
- CPU: Intel Pentium<sup>®</sup> 4 and above.
- Display: 1024x768 screen resolution
- Additional requirements:
	- o Microsoft .NET Framework 2.0 (or above)
	- o Microsoft Office 2003 or newer (for Office integrated features)

# <span id="page-6-0"></span>Installation, upgrade, and removal

## <span id="page-6-1"></span>**Install Procedure**

(Administrative privileges are required to complete the installation)

- 1. Download the installer and double-click to run it.
- 2. Click *Next* to accept the license agreement, and follow the prompts by clicking *Next*.
- 3. Click *Install* to begin the install process, and then click *Finish* when complete.
- 4. Use the License Manager to enter your license code and activate Nitro PDF Professional.

## <span id="page-6-2"></span>**Upgrade Procedure**

(Administrative privileges are required to complete the upgrade)

- *If your current version is 5.4 or earlier, follow the uninstall procedure below before running the 6.2.1 installer.*
- *If your current version is 5.5 or above, you do not need to uninstall before upgrading.*
- 1. Download the installer and double-click to run it.
- 2. Click *Next* to accept the license agreement, and follow the prompts by clicking *Next*.
- 3. Click *Install* to begin the install process, and then click *Finish* when complete.

## <span id="page-6-3"></span>**Uninstall Procedure**

(Administrative privileges are required to complete the installation)

- 1. In the Windows Start Menu, select *Control Panel*.
- 2. In the Control Panel, click on *Add/Remove Programs* (Windows Xp), or *Programs and Features* (Windows Vista / 7)
- 3. In the list of installed programs, right-click on Nitro PDF Professional and then click *Uninstall*.
- 4. The uninstall process will prompt you if any running applications must be closed, and will then remove Nitro PDF Professional.

# <span id="page-6-4"></span>**Online resources**

- Support:<http://www.nitropdf.com/professional/support/expert.htm>
- Bug submission[: http://www.nitropdf.com/professional/support/report\\_bug.asp](http://www.nitropdf.com/professional/support/report_bug.asp)
- Suggest Ideas: [http://community.nitropdf.com/nitropdf/products/nitropdf\\_nitro\\_pdf\\_professional](http://community.nitropdf.com/nitropdf/products/nitropdf_nitro_pdf_professional)
- Knowledge Base[: http://www.nitropdf.com/kb/](http://www.nitropdf.com/kb/)